Документ подписан простой электронной подписью Информация о владельце: ФИО: Рау Тамара Владимировна Должность: Директор Дата подписания: 19.03.2024 13:56:52 Уникальный программный ключ: 2a485cd80ccda37b9c8642595f502acd6c2411cd

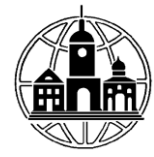

Частное профессиональное образовательное учреждение «Московский областной современный колледж»

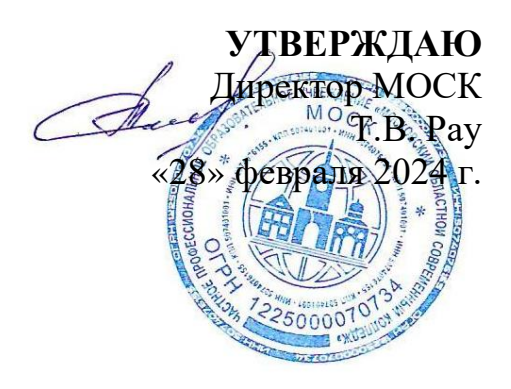

### **ФОНД ОЦЕНОЧНЫХ СРЕДСТВ**

учебной дисциплины

### **ОП.05 ИНФОРМАЦИОННЫЕ ТЕХНОЛОГИИ В ПРОФЕССИОНАЛЬНОЙ ДЕЯТЕЛЬНОСТИ**

по профессии среднего профессионального образования **46.01.01 Секретарь**

Фонд оценочных средств по дисциплине ОП.05 «**Информационные технологии в профессиональной деятельности**» разработана на основе Федерального государственного образовательного стандарта среднего профессионального образования по профессии 46.01.01 Секретарь, утвержденного Приказом Министерства образования и науки Российской Федерации от 02.08.2013 № 657 (ред. от 17.03.2015), зарегистрирован Минюстом РФ 20.08.2013 № 29483.

Организация-разработчик:

Частное профессиональное образовательное учреждение «Московский областной современный колледж» (МОСК)

# СОДЕРЖАНИЕ

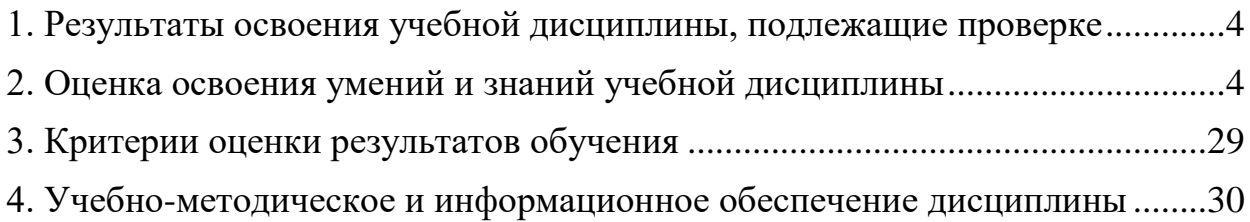

### <span id="page-3-0"></span>**1. Результаты освоения учебной дисциплины, подлежащие проверке**

В результате аттестации по учебной дисциплине осуществляется комплексная проверка следующих умений и знаний, а также динамика формирования компетенций:

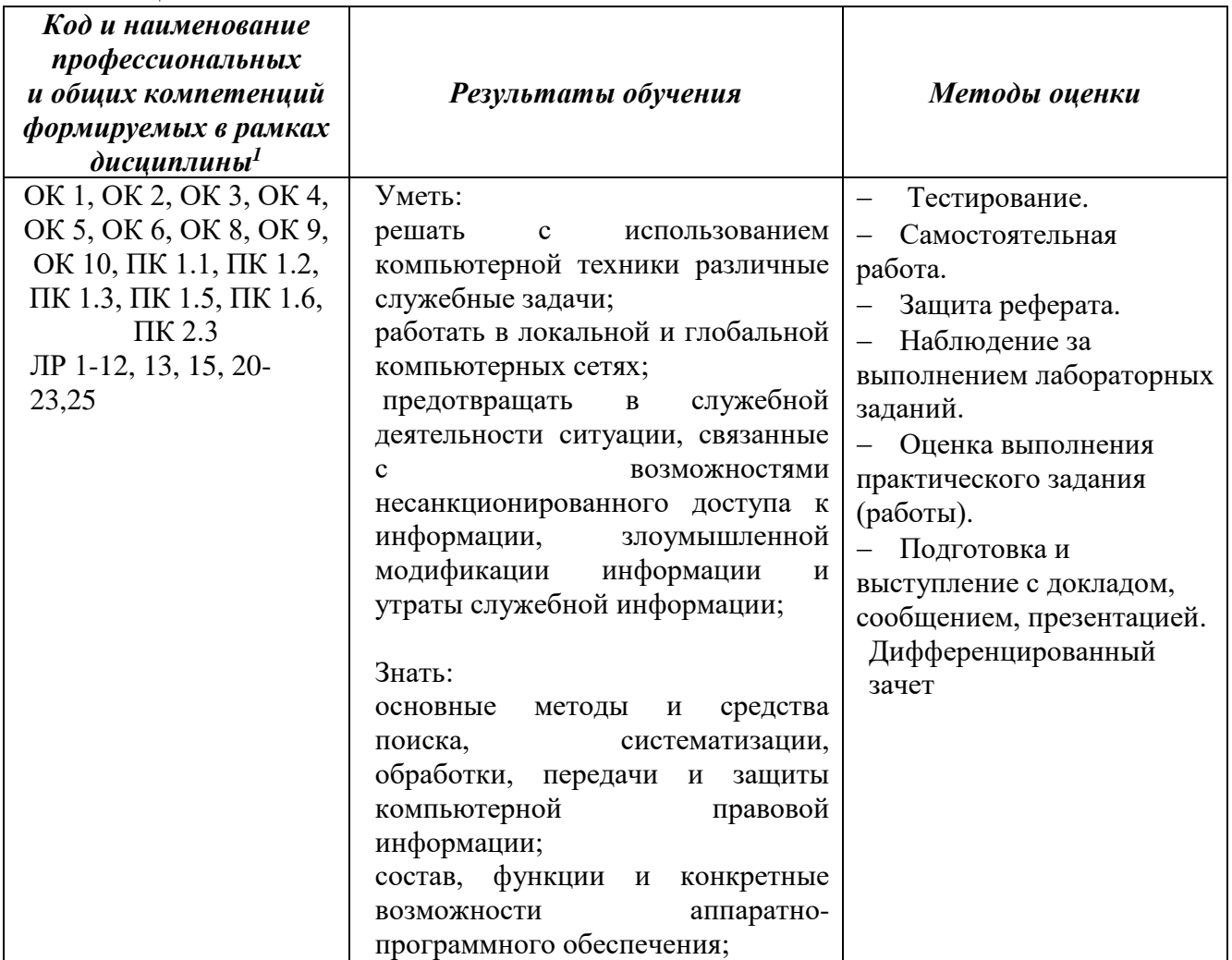

### **2. Оценка освоения умений и знаний учебной дисциплины**

<span id="page-3-1"></span>Предметом оценки служат умения и знания, предусмотренные ФГОС по дисциплине «Информационные технологии в профессиональной деятельности», направленные на формирование компетенций. Оценка осуществляется поэтапно: текущий тестовый контроль по темам, защита рефератов (докладов, презентаций) и промежуточная аттестация в форме дифференцированный зачет.

Результаты выполнения практических и внеаудиторных самостоятельных работ, включающие решение задач, семинары, выполнение лабораторных заданий так же оцениваются в процессе текущего контроля.

Разработан и используется комплект тестовых заданий с применением программы тестирования, который позволяет оперативно оценить уровень усвоения материала.

Текущий контроль успеваемости представляет собой проверку усвоения

-

 $1 B$  ходе оценивания могут быть учтены личностные результаты.

учебного материала, регулярно осуществляемую на протяжении курса обучения. Во время проведения учебных занятий дополнительно используются следующие формы текущего контроля – устный опрос, проверка конспектов, проверка самостоятельной работы.

Промежуточная аттестация по дисциплине «Информационные технологии в профессиональной деятельности» проводится в форме тестирования и выполнения практических задач.

Студенты допускаются к сдаче дифференцированного зачета при выполнении всех видов самостоятельной работы, практических работ, предусмотренных рабочей программой учебной дисциплины **«Информационные технологии в профессиональной деятельности».**

Результаты дифференцированного зачета промежуточной аттестации по учебной дисциплине отражаются в Экзаменационной (зачетной) ведомости (Приложение 1).

### **2.1. Типовые задания в тестовой форме для оценки знаний**

### **Тема 1.1. Понятие и сущность информационных систем и технологий**

1. Что такое информация?

а) сведения, сообщения об окружающем нас мире и процессах, протекающих в нем;

б) сведения, на основании которых, путем логических рассуждений, могут быть получены определенные выводы;

в) содержание какой-либо новости;

г) сведения, содержащиеся в научных теориях.

2. Минимальной единицей измерения информации служит…

а) байт;

б) Кбит;

в) бит;

г) Кбайт.

3. По форме представления информацию можно условно разделить на следующие виды:

а) математическую, биологическую, медицинскую, психологическую и пр.;

б) обыденную, производственную, техническую, управленческую;

в) текстовую, числовую, графическую, звуковую, видеоинформацию;

г) научную, социальную, политическую, экономическую, религиозную и пр.;

д) зрительную, слуховую, тактильную, обонятельную, вкусовую;

4. Информационная технология (ИТ) – это ...

а) это совокупность данных, сформированная производителем для ее распространения в материальной или в нематериальной форме;

б) это совокупность программных продуктов, установленных на компьютере, технология работы в которых позволяет достичь поставленную пользователем цель;

в) это взаимосвязанная совокупность средств, методов и персонала, используемых для обработки данных;

г) это процесс, использующий совокупность средств и методов обработки и

передачи данных и первичной информации для получения информации нового качества о состоянии объекта, процесса или явления;

д) это совокупность условий, средств и методов на базе компьютерных систем, предназначенных для создания и использования информационных ресурсов. 5. Информационная система (ИС) – это ...

а) это совокупность условий, средств и методов на базе компьютерных систем, предназначенных для создания и использования информационных ресурсов;

б) это совокупность программных продуктов, установленных на компьютере, технология работы в которых позволяет достичь поставленную пользователем цель;

в) это взаимосвязанная совокупность средств, методов и людей, участвующих в информационных процессах;

г) это совокупность данных, сформированная производителем для ее распространения в материальной или в нематериальной форме;

д) это процесс, определяемый совокупностью средств и методов обработки, изготовления, изменения состояния, свойств, формы сырья или материала.

6. Какие виды информационных систем выделяют по их назначению?

а) информационно-управляющие, информационно-поисковые, системы поддержки принятия решений, системы обработки данных и информационносправочные;

б) экономические, математические, офисные, управленческие;

в) информационно-управляющие, информационно-поисковые и информационно-справочные;

г) одиночные, групповые, корпоративные.

7. Что относится к видам информационных технологий?

а) информационная технология обработки данных;

б) информационная технология распределения ресурсов;

в) информационная технология управления;

г) информационная технология автоматизации офиса;

д) информационная технология поддержки принятия решений;

е) информационная технология проведения экономических расчетов;

ё) информационная технология экспертных систем.

8. Информационные технологии для работы с числовой информацией это …

а) база данных;

б) электронные таблицы;

в) экспертные системы;

г) электронные редакторы.

9. Информационные технологии хранения, отбора и сортировки информации это…

а) база данных;

б) электронные таблицы;

в) экспертные системы;

г) электронные редакторы.

10. Информационные технологии обработки знаний это…

а) база данных;

б) электронные таблицы;

### в) экспертные системы;

### г) электронные редакторы

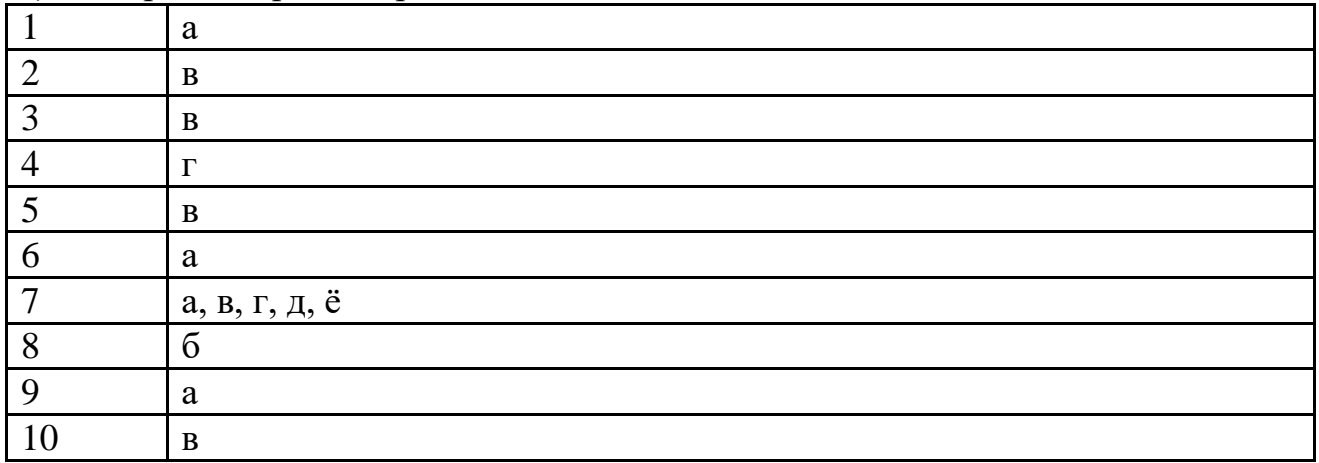

### **Тема 2.1. Технологии создания и обработки текстовой и числовой информации**

1. Текстовый процессор-это...

а) прикладное программное обеспечение, предназначенное для создания таблиц и работы с ними;

б) прикладное программное обеспечение, предназначенное для создания,

редактирования, форматирования и печати текстовых документов;

в) прикладное программное обеспечение, предназначенное для хранения, использования и обновления данных;

г) прикладное программное обеспечение, предназначенное для создания и обработки графических изображений.

2. Что относится к функциям текстового процессора?

а) редактирование документа;

б) форматирование документа;

в) проверка орфографии;

г) создание итоговых и сводных таблиц;

д) встраивание в текст формул;

е) встраивание в текст таблиц и других графических изображений;

ё) статистическая обработка данных.

3. К текстовым процессорам относится программа...

а) Microsoft PowerPoint;

б) Microsoft Excel;

в) Microsoft Outlооk;

г) Microsoft Word.

4. Редактирование текста представляет собой:

а) процесс внесения изменений в имеющийся текст;

б) процедуру сохранения текста на диске в виде текстового файла;

в) процесс передачи текстовой информации по компьютерной сети;

г) процедуру считывания с внешнего запоминающего устройства ранее созданного текста.

5. Процедура форматирования текста предусматривает:

а) запись текста в буфер;

б) удаление текста в Корзину;

в) отмену предыдущей операции, совершённой над текстом;

г) автоматизированное изменение внешнего вида текстового документа или отдельных его частей.

6. Что является минимальным элементом текста?

а) абзац;

б) слово;

в) символ;

г) предложение.

7. Символ, вводимый с клавиатуры при наборе текста, отображается на мониторе в позиции, определяемой...

а) координатами;

б) строкой состояния;

в) положением курсора;

г) положением предыдущего символа.

8. Что такое колонтитул?

а) разделитель колонок текста;

б) область страницы, в которой размещается справочный текст;

в) оформленный определённым образом фрагмент текста;

г) пояснение к отдельному слову.

9. При наборе текста одно слово от другого отделяется...

а) запятой;

б) точкой;

в) двоеточием;

г) пробелом.

10. Абзацы в текстовом документе отделяются друг от друга нажатием клавиши...

а) ЕNTER;

б) DELЕТЕ;

 $\overline{B}$ ) ESC;

г) ВАСКSРАSЕ.

11. Какой клавишей можно удалить символ слева от курсора (т.е. перед ним)? а) DELETE;

б) ENTER;

 **← (BACKSPACE);** 

г) SHIFT.

12. Какой клавишей можно удалить символ справа от курсора (т.е. после него)? а) DELETE;

б) ENTER;

 **← (BACKSPACE);** 

г) SHIFT.

13. Какую клавишу нужно удерживать при выделении разных элементов текста одного документа?

а) ALT;

б) CTRL;

в) SHIFT;

г) ТАВ.

14. Чтобы быстро вставить скопированный элемент, следует воспользоваться такой комбинацией клавиш:

a) Ctrl + V;

- $6)$  Ctrl + C;
- в) Ctrl + A;
- г) Ctrl + X.

15. Какой ориентации страницы НЕ существует?

- а) блокнотной;
- б) книжной;
- в) альбомной;
- г) нет правильного ответа.
- 16. Каких списков НЕТ в текстовом процессоре?
- а) нумерованных;
- б) точечных;

в) маркированных;

- г) многоуровневых.
- 17. Определить, как выровнен текст.

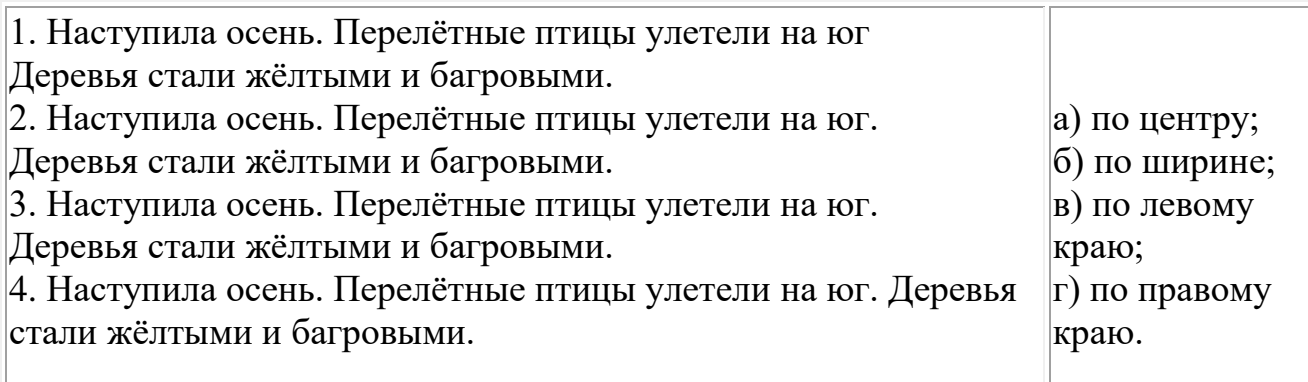

18. Как называется бланк документа, созданный в Microsoft Word, который является основой для создания реальных документов?

а) форма;

б) эталон;

в) шаблон;

г) стиль.

19. Чтобы вставить в документ гиперссылку, следует выделить нужное слово или слова и нажать:

а) правую кнопку мыши с последующим выбором вкладки «Гиперссылка»;

б) левую кнопку мыши с последующим выбором вкладки «Гиперссылка»;

в) дважды на левую кнопку мыши с последующим выбором вкладки

«Гиперссылка»;

г) нет правильного ответа.

20. Чтобы сделать содержание в документе, необходимо выполнить ряд следующих действий:

а) выделить несколько слов в тексте с помощью клавиши Ctrl (они будут заглавиями), перейти на вкладку «Вставка» и нажать на иконку «Содержание»; б) выделить в тексте заголовки, перейти на вкладку «Ссылки» и там нажать на

иконку «Оглавление»;

в) каждую новую главу начать с новой страницы, перейти на вкладку «Вставка», найти там иконку «Вставить содержание» и нажать на нее;

г) нет правильного ответа.

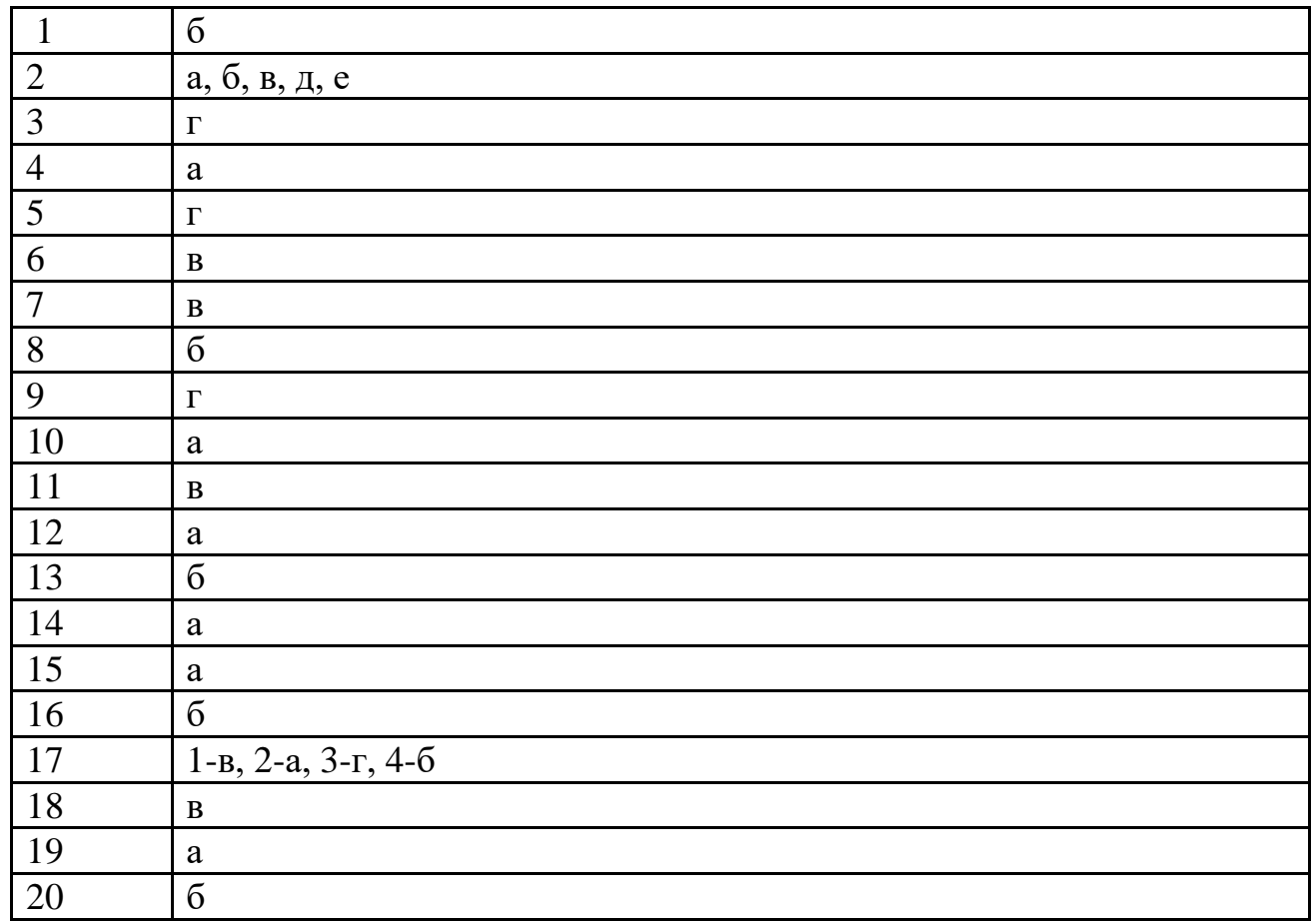

Выберите один или несколько правильных ответов.

1. Синтез информации различного характера (текст, графика, звук, анимация, видео) –это …

а) экспертные системы;

б) графические среды;

в) системы управления базами данных;

г) мультимедиа.

2. Совокупность слайдов, собранных в одном файле, как правило, выполненных в одном графическом стиле и на общую тему, образуют…

а) показ;

б) презентацию;

в) кадры;

г) рисунки.

3. Компьютерные презентации бывают…

а) линейные;

б) интерактивные;

в) показательные;

г) циркульные.

4. Составная часть презентации, содержащая различные объекты, называется…

а) слайд;

б) лист;

в) кадр;

г) рисунок.

5. Что такое Power Point?

а) прикладная программа Microsoft Office, предназначенная для создания презентаций;

б) прикладная программа для обработки кодовых таблиц;

в) устройство компьютера, управляющее его ресурсами в процессе обработки данных в табличной форме;

г) системная программа, управляющая ресурсами компьютера.

6. Какого режима просмотра слайдов НЕТ в программе PowerPoint?

а) обычный;

б) сортировщик слайдов;

в) показ слайдов;

г) слайдовое представление.

7. В рабочем окне программы PowerPoint НЕТ элемента:

а) область задач;

б) область слайда;

в) строка заголовка;

г) строка меню;

д) область заметок;

е) область рисования.

8. Выполнение показа слайдов презентации программы Power Point осуществляет клавиша …

а) F5;

б) F4;

в) F3;

г) F7.

9. Укажите расширение файла, содержащего обычную презентацию Microsoft PowerPoint.

а) .gif;

б) .jpg;

в) .рptх;

г) . $pps.$ 

10. Какая клавиша прерывает показ слайдов презентации программы Power Point?

а) Enter;

б) Del;

в) Tab;

г) Esc.

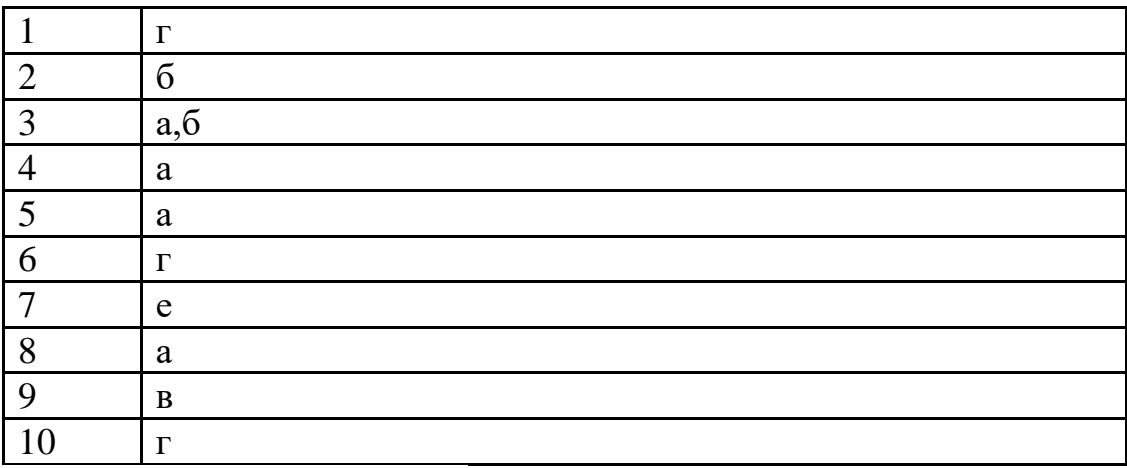

Выберите один правильный ответ.

1. Электронная таблица – это:

а) прикладная программа, предназначенная для обработки структурированных в виде таблицы данных;

б) прикладная программа для обработки кодовых таблиц;

в) устройство ПК, управляющее его ресурсами в процессе обработки данных в табличной форме;

г) системная программа, управляющая ресурсами ПК при обработке таблиц.

2. Принципиальным отличием электронной таблицы от обычной является:

а) возможность автоматического пересчёта задаваемых по формулам данных при изменении исходных;

б) возможность обработки данных, структурированных в виде таблицы;

в) возможность наглядного представления связей между обрабатываемыми данными;

г) возможность обработки данных, представленных в строках различного типа.

3. Строки электронной таблицы:

а) именуются пользователем произвольным образом;

б) обозначаются буквами русского алфавита;

в) обозначаются буквами латинского алфавита;

г) нумеруются.

4. Столбцы электронной таблицы:

а) обозначаются буквами латинского алфавита;

б) нумеруются;

в) обозначаются буквами русского алфавита;

г) именуются пользователем произвольным образом.

5. Выражение  $3(A1 + B1)$ :  $5(2B1 - 3A2)$ , записанное в соответствии с

правилами, принятыми в математике, в электронной таблице имеет вид:

a)  $3*(A1 + B1)/(5*(2*B1-3*A2));$ 

б) 3(А1 + В1)/5(2В1 – 3А2);

в)  $3*(A1 + B1): 5*(2*B1 - 3*A2);$ 

 $r$ ) =3(A1 +B1) / (5(2B1 – 3A2)).

6. Среди приведённых формул отыщите формулу для электронной таблицы:

a)  $A3B8 + 12$ ;

$$
6) = A3*B8 + 12;
$$

в)  $A3*B8 + 12$ ;

 $r)$  A1 = A3\*B8 +12.

7. При перемещении или копировании в электронной таблице абсолютные ссылки:

а) не изменяются;

б) преобразуются вне зависимости от нового положения формулы;

в) преобразуются в зависимости от нового положения формулы;

г) преобразуются в зависимости от длины формулы.

8. При перемещении или копировании в электронной таблице относительные ссылки:

а) не изменяются;

б) преобразуются вне зависимости от нового положения формулы;

в) преобразуются в зависимости от нового положения формулы;

г) преобразуются в зависимости от длины формулы.

9. Укажите ячейку, адрес которой является относительным:

а) D30; б) Е\$5; в) \$А\$2; г) \$С4.

10. Какая из ссылок является абсолютной?

а) С\$4; б) \$C4; в) \$C\$4; г) &C&4.

11. В ячейке Н5 электронной таблицы записана формула =В5 \* V5. При копировании данной формулы в ячейку Н7 будет получена формула:

a) =  $$B5 * V5$ ;

 $6$ ) = B5  $*$  V5;

 $B = \$B7 * V7;$ 

 $_{\Gamma}$ ) = B7 \* V7.

12. Диапазон в электронной таблице – это:

а) совокупность клеток, образующих в таблице область прямоугольной формы;

б) все ячейки одной строки;

в) все ячейки одного столбца;

г) множество допустимых значений.

13. Диапазон А2:В4 содержит следующее количество ячеек электронной таблицы:

а) 8;

б) 2;

в) 6;

г) 4.

14. Активная ячейка – это ячейка:

а) ячейка для записи команд;

б) содержащая формулу, включающую в себя имя ячейки, в которой выполняется ввод данных;

в) формула, включающая ссылки на содержимое зависимой ячейки;

г) в которой выполняется ввод данных.

15. Табличный процессор может обрабатывать следующие типы данных:

а) матричный, временной, математический, текстовый, денежный;

б) банковский, целочисленный, дробный, текстовый, графический;

в) дата, время, текстовый, финансовый, процентный;

г) числовой, процентный, временной, логический.

16. Диаграмма – это:

а) форма графического представления числовых значений, которая позволяет облегчить интерпретацию числовых данных;

- б) обычный график;
- в) красиво оформленная таблица;
- г) карта местности.
- 17. Гистограмма это диаграмма, в которой:

а) отдельные значения представлены вертикальными столбцами различной высоты;

б) для представления отдельных значений используются параллелепипеды, размещённые вдоль оси ОХ;

в) используется система координат с тремя координатными осями, что позволяет получить эффект пространственного представления рядов данных;

г) отдельные значения представлены полосами различной длины,

расположенными горизонтально вдоль оси ОХ.

18. Круговая диаграмма - это диаграмма:

а) в которой отдельные значения представлены точками в декартовой системе координат;

б) представленная в виде круга, разбитого на секторы, и в которой допускается только один ряд данных;

в) в которой отдельные ряды данных представлены в виде закрашенных разными цветами областей;

г) в которой используется система координат с тремя координатными осями, что позволяет получить эффект пространственного представления рядов данных.

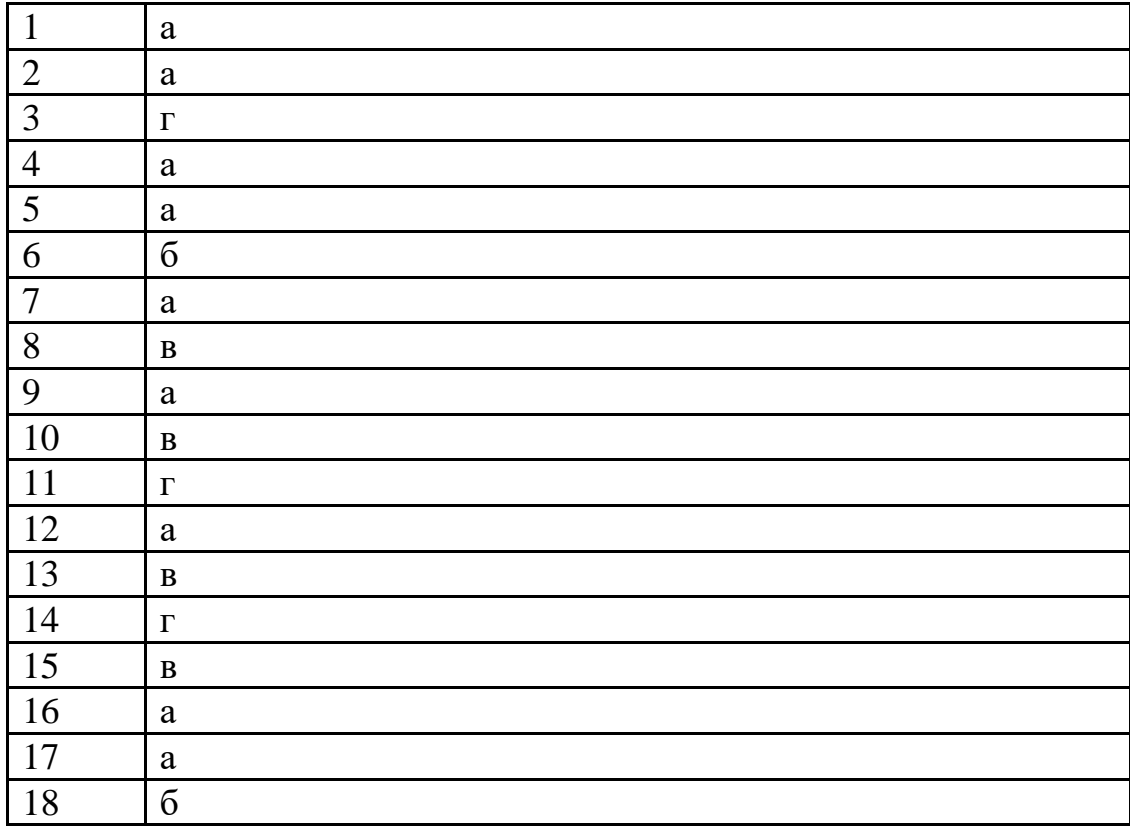

### Тема 3.1. Представления о технических и программных средствах телекоммуникационных технологий.

Выберите один правильный ответ.

1. Локальная компьютерная сеть это...

а) сеть, к которой подключены все компьютеры одного населённого пункта;

б) сеть, к которой подключены все компьютеры страны;

в) сеть, к которой подключены все компьютеры, находящиеся в одном здании;

г) сеть, к которой подключены все компьютеры.

2. Глобальная компьютерная сеть - это ...

а) система, связанных между собой компьютеров;

б) система, связанных между собой локальных сетей;

в) система, связанных между собой локальных телекоммуникационных сетей;

г) система, связанных между собой локальных сетей и компьютеров отдельных пользователей

3. Что такое гипертекст?

а) простейший способ организации данных в компьютере, состоящий из кодов таблицы символьной кодировки;

б) это текст, в котором присутствуют гиперссылки;

в) прикладная программа, позволяющая создавать текстовые документы;

г) это большой текст.

4. Модем- это устройство...

а) для хранения информации;

б) для обработки информации в данный момент времени;

в) для передачи информации по каналам связи;

г) для вывода информации на печать.

5. Сервер  $-$  это...

а) сетевая программа, которая ведёт диалог одного пользователя с другим;

б) мощный компьютер, к которому подключаются остальные компьютеры;

в) компьютер отдельного пользователя, подключённый в общую сеть;

г) стандарт, определяющий форму представления и способ пересылки сообщения.

6. Протокол – это ...

а) способность компьютера посылать файлы через каналы передачи информации;

б) устройство для работы локальной сети;

в) стандарт передачи данных через компьютерную сеть;

г) стандарт отправки сообщений через электронную почту

7. Протокол НТТР служит для:

а) передачи гипертекста;

б) передачи файлов;

в) управления передачи сообщениями;

г) запуска программы с удаленного компьютера.

8. Для передачи файлов по сети используется протокол...

a) POP3;

 $6$ ) HTTP;

 $B)$  CMPT;

г)  $FTP.$ 

9. Для соединения компьютеров в сетях используются кабели различных типов. По какому из них передаётся информация, закодированная в пучке света.

а) витая пара;

б) телефонный;

в) коаксиальный;

г) оптико – волоконный.

10. Топология компьютерной сети, в которой все компьютеры сети

присоединены к центральному узлу называется…

а) шина;

б) кольцо

в) звезда;

г) нет правильного ответа.

11. Какая из приведенных схем соединения компьютеров представляет собой замкнутую цепочку?

а) шина;

б) кольцо;

в) звезда;

г) нет правильного ответа.

12. Адресация – это...

а) способ идентификации абонентов в сети;

б) адрес сервера;

в) адрес пользователя сети;

г) нет правильного ответа.

13. Компьютер, подключенный к сети Internet, обязательно имеет…

а) URL-адрес;

б) IP-адрес;

в) WEB-страницу;

г) все выше перечисленное.

14) Выберите корректный IP-адрес компьютера в сети.

а) 108.214.198.112;

б) 18.274.198.0;

в) 1278.214.198;

г) 10,0,0,1225.

15. Домен – это...

а) часть адреса, определяющая адрес компьютера пользователя в сети;

б) название программы, для осуществления связи между компьютерами;

в) название устройства, осуществляющего связь между компьютерами;

г) единица скорости информационного обмена.

16. E-mail – это...

а) поисковая программа;

б) название почтового сервера;

в) почтовая программа;

г) обмен письмами в компьютерных сетях (электронная почта).

17. Задан адрес электронной почты в сети Интернет: user name $@$ mtu-net.ru. Каково имя домена верхнего уровня?

а) ru;

б) mtu-net.ru;

в) mtu-net;

г) user-name.

18. Задан адрес электронной почты в сети Интернет: user name $@$ mtu-net.ru. Каково имя владельца этого электронного адреса?

а) ru;

- б) mtu-net.ru;
- в) mtu-net;

г) user-name.

19. Выберите корректный адрес электронной почты.

a) ivanpetrov@mail;

б) ivan\_petrov.mail.ru;

- в) ivan petrov.mail.ru;
- г) ivan petrov $@$ mail.ru.

20. Задан адрес электронной почты в сети Интернет: fortuna@list.ru. Каково имя почтового сервера?

а) fortuna@list.ru;

б) fortuna;

в) list.ru;

г) list.

21. Для просмотра WEB-страниц предназначены…

а) поисковые серверы;

б) браузеры;

в) телеконференции;

г) провайдеры.

22. WWW – это…

а) название электронной почты;

б) совокупность Web – страниц, принадлежащих одному пользователю или организации;

в) система, предоставляющая доступ к связанным между собой документам,

расположенным на различных компьютерах, подключённых к сети Интернет; г) информационно – поисковая система сети Интернет.

ОТВЕТЫ

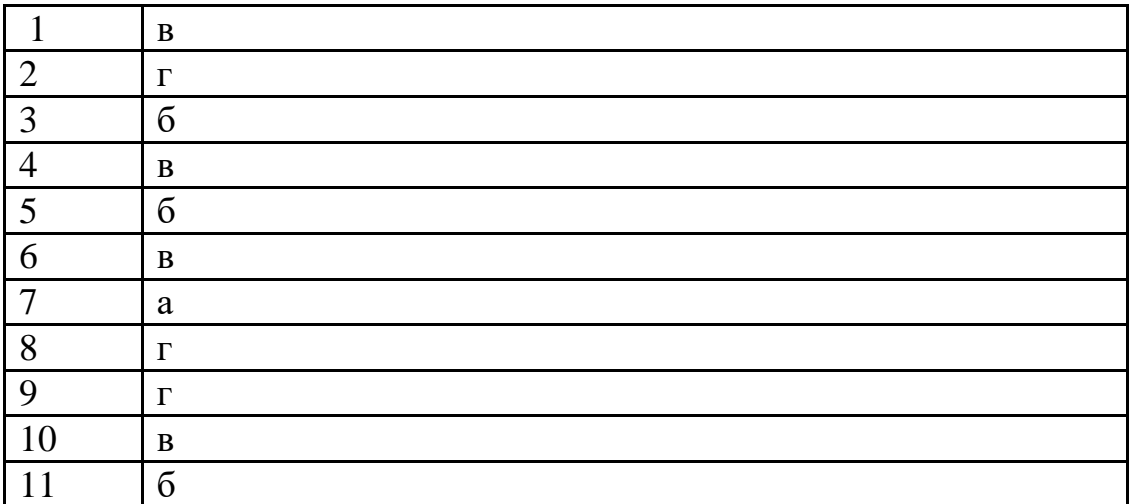

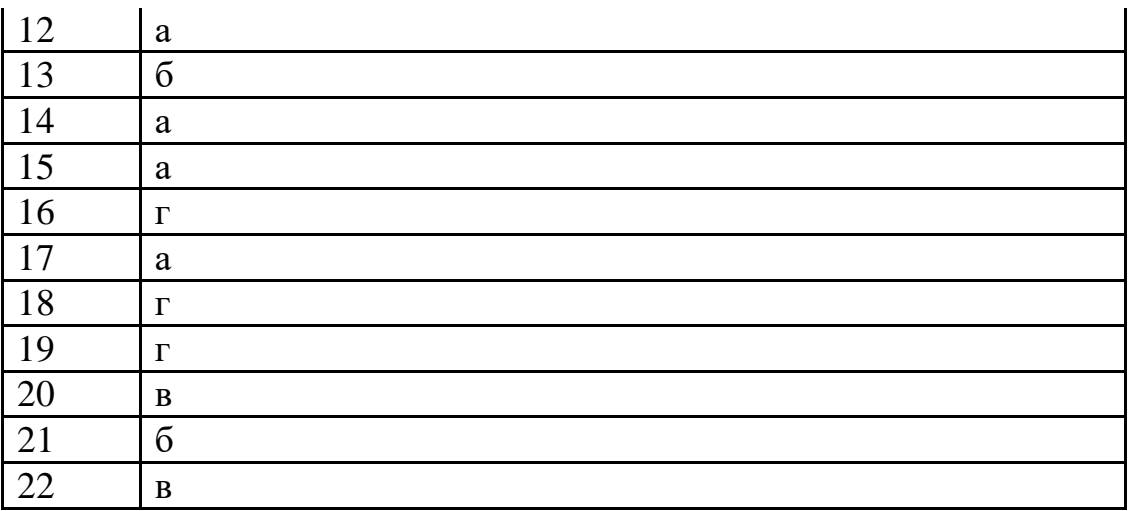

### **3.2. Примеры сетевых информационных систем для различных направлений профессиональной деятельности**

Выберите один правильный ответ.

1. Программный комплекс, включающий в себя массив правовой информации и инструменты, позволяющие специалисту организовывать поиск нужной информации.

а) экспертная система;

б) гипертекстовая система;

в) справочно-правовая система;

г) система автоматического проектирования.

2. Наименьшая единица, необходимая для организации поиска информации в справочно-правовых системах – это…

а) предложение;

б) слово;

в) документ;

с) словосочетание.

3. Наименьшая единица справочно-правовых систем – это…

a) предложение;

б) слово;

в) документ;

г) словосочетание.

4. Способность справочно-правовой системы отбирать документы,

соответствующие запросу, не включая лишних документов – это…

а) избирательность;

б) чувствительность;

в) релевантность;

г) нет правильного ответа.

5. Способность справочно-правовой системы отбирать документы,

соответствующие запросу, не пропуская нужных документов – это…

а) избирательность;

б) чувствительность;

в) релевантность;

г) нет правильного ответа.

6. Способность справочно-правовой системы, определяющая степень

соответствия найденного в процессе поиска документа сделанному запросу – это…

- а) избирательность;
- б) чувствительность;
- в) релевантность;
- г) нет правильного ответа.
- 7. Программа, которая НЕ относится к справочно-правовым системам.
- а) Консультант Плюс;
- б) Компас;
- в) Гарант;
- г) Кодекс.
- 8. Что НЕ является разделом СПС «Консультант Плюс»?
- а) Экспертные оценки;
- б) Технические нормы и правила;
- в) Формы документов;
- г) Финансовые и кадровые консультации.
- 9. Что НЕ является инструментом поиска в СПС «Консультант Плюс»?
- а) Правовой навигатор;
- б) Путеводители;
- в) Карточка поиска;
- г) Быстрый поиск.
- 10. На стартовой странице в СПС «Консультант Плюс» НЕТ вкладки…
- а) Кодексы;
- б) Пресса и книги;
- в) Законы и постановления;
- г) Путеводители.

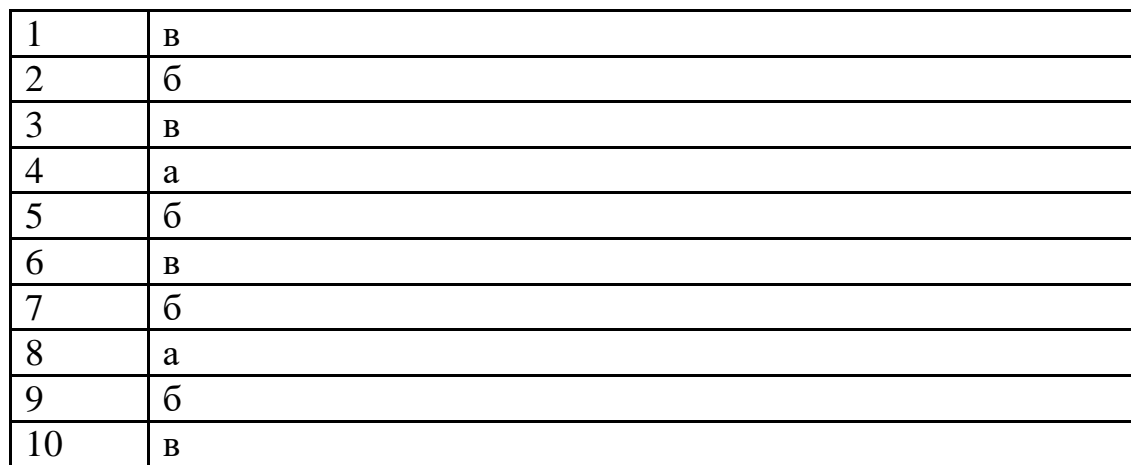

### **2.2. Задания для выполнения практических работ**

### **Тема 1.1. Понятие и сущность информационных систем и технологий**

Задание 1. Используя ресурс интернета, составить конспект в электронном виде по типу информационных систем и сделать краткий анализ их использования в экономической сфере деятельности.

### **Тема 1.2. Техническое обеспечение информационных технологий**

Задание 1. Скачать из сети прайс комплектующих системного блока

укомплектовать проанализировать ВИДЫ модулей  $\Pi$ <sup>O</sup> техническим  $\mathbf{M}$ характеристикам.

### Тема 1.3. Программное обеспечение информационных технологий.

Задание 1. Составить таблицу прикладного программного обеспечения

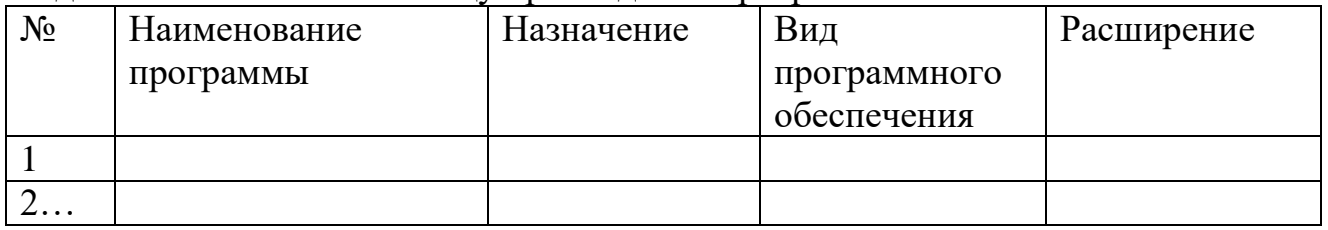

## Тема 1.4. Компьютерные вирусы. Антивирусы. Защита информации в информационных системах.

### Залание 1.

- 1. Создать текстовый файл, назвать "Антивирусы", с закрытым доступом. Введите пароль на редактирование файла.
- 2. Перечислите в текстовом файле, виды антивирусных программ, их создателей и краткие характеристики
- 3. Упакуйте файл в архив с паролем на открытие архива.
- 4. Используя антивирусную программу, проверьте файл на наличие вируса
- 5. Создайте на рабочем столе папку и поместите туда свой файл
- 6. Создайте ресурс в облаке Yandex Disc
- 7. Загрузите файл на свой ресурс
- 8. Скройте папку, используя подходящий атрибут.

### Тема 2.1. Технологии создания и обработки текстовой и числовой информации

Залание 1.

Создание текстового документа с использованием всевозможных текстовых эффектов. Оформление документа с применение графических эффектов. Вставка сложных таблиц с форматированием

Размещение текста на листе. Печать страницы

Работа со списком. Символы, маркеры, списки перечисления

- ◆ Создать заголовок с помощью фигурного текста
- √ Набрать страницу текста с разбивкой на колонки,
- √ использование шрифтов с различными эффектами
- √ использовать в документе абзацы, буквицы
- √ использовать личное фото объекты с обтеканием
- √ вставить подложку ко всему документу
- √ Применить в тексте символы
- √ Списки перечислений
- √ Включить в документ небольшую таблицу с обтеканием теста
- ◆ вставить колонтитул,
- √ использовать сноски
- ◆ Вставку текстового поля

 на отдельном листе оформить сложную таблицу заданного образца и ввести нижеследующие формулы, используя объект

Microsoft Eqwatium

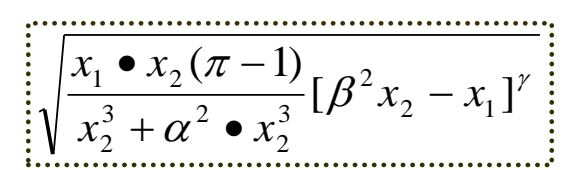

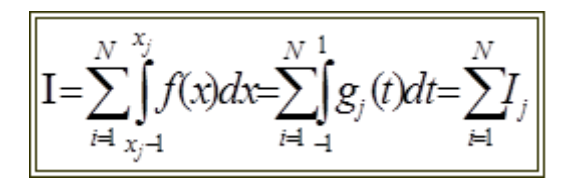

### **Требования к выполнению задания**

### **Отформатируйте созданный документ исходя из требований:**

- 1. Параметры страницы поля: верхнее 2 см, нижнее 2 см, левое 1,5 см, правое  $-1,5$  см.
- 2. Шрифт для текста «Вставленного текстового поля…» Georgia, 11 пт
- 3. Фон в двух столбцах градиентный
- 4. Шрифт в двух столбцах Times New Roman, 12 пт
- 5. Шрифт заголовка двух столбцов Times New Roman, 14 пт
- 6. Шрифт текста в списках Times New Roman, 11 пт
- 7. В нижний колонтитул вставить номер страницы.
- 8. Документ должен размещаться на одной странице!

Задание 2.

1. Рассчитать таблицу в excel

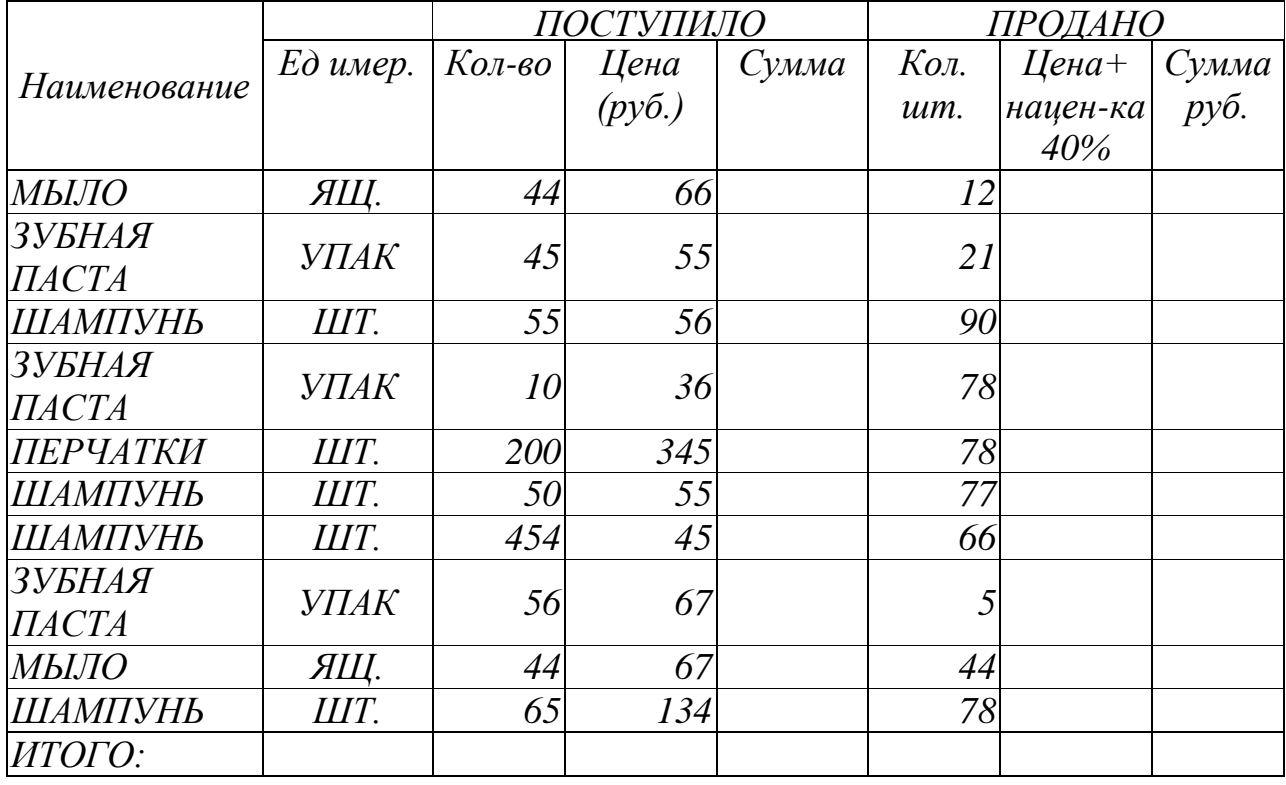

Рассчитать суммы поступивших и проданных товаров

- Отсортировать товары по наименованию
- Вывести промежуточные итоги по каждому виду товаров

| ◢              | $\overline{A}$                                                                     | B                                                                                                    | Ċ      |                                  | D                   |        | E              | F              | G |  |
|----------------|------------------------------------------------------------------------------------|----------------------------------------------------------------------------------------------------|--------|----------------------------------|---------------------|--------|----------------|----------------|---|--|
| $\mathbf{1}$   |                                                                                    | Задача 10                                                                                                    |        |                                  |                     |        |                |                |   |  |
| $\overline{2}$ | Тема: Расчет полей таблицы с использованием функции "ЕСЛИ"                         |                                                                                                    |        |                                  |                     |        |                |                |   |  |
| 3              | 1. Построить таблицу. Вычислить поле "Премия" с использованием логических функций. |                                                                                                    |        |                                  |                     |        |                |                |   |  |
| 4              |                                                                                    |                                                                                                    |        |                                  |                     |        |                |                |   |  |
| 5<br>6         | 1 разряд - 20%                                                                     | Начислить премию в зависимости от разряда:                                                                     |        |                                  |                     |        |                |                |   |  |
| $\overline{7}$ |                                                                                    | 2 разряд - 10% от среднего заработка.                                                                          |        |                                  |                     |        |                |                |   |  |
| 8              |                                                                                    | И в остальных случаях.-0                                                                                       |        |                                  |                     |        |                |                |   |  |
| 9              |                                                                                    |                                                                                                    |        |                                  |                     |        |                |                |   |  |
| 10             |                                                                                    | При вычислении используйте нужный формат записи формулы с функций если<br>=ЕСЛИ(условие1;действие1; действие2) |        |                                  |                     |        |                |                |   |  |
| 11             |                                                                                    | =если(условие1;действие1; если(условие2;действие2; действие3))                                                 |        |                                  |                     |        |                |                |   |  |
| 12             |                                                                                    | =если(и(условие1; условие2);действие1; действие2)                                                              |        |                                  |                     |        |                |                |   |  |
| 13             |                                                                                    |                                                                                                    |        |                                  |                     |        |                |                |   |  |
|                | Табельный                                                                          | $\Phi$ <sub>M</sub> .O.                                                                                        |        | Средний                          |                     | Премия |                |                |   |  |
| 14             | номер                                                                              |                                                                                                    | разряд | заработок                        |                     |        |                |                |   |  |
| 15             | 1001                                                                               | Сидоров А.Г.                                                                                                   |        | 1                                | 702                 |        |                |                |   |  |
| 16             | 1002                                                                               | Петров А.Н.                                                                                                    |        | 3                                | 655                 |        |                |                |   |  |
| 17             | 1003                                                                               | Иванов И.И.                                                                                                    |        | $\overline{c}$                   | 420                 |        |                |                |   |  |
| 18             | 1004                                                                               | Крамарь Т.О.                                                                                                   |        | 1                                | 700                 |        |                |                |   |  |
| 19             | 1005                                                                               | Юркова М.З.                                                                                                    |        | $\overline{2}$<br>$\overline{3}$ | 590                 |        |                |                |   |  |
| 20             | 1006                                                                               | Сенека Р.О.<br>Итого:                                                                                          |        |                                  | 500                 |        | $\overline{?}$ |                |   |  |
| 21<br>22       |                                                                                    |                                                                                                    |        |                                  |                     |        |                |                |   |  |
| 23             |                                                                                    | 2. Отсортировать таблицу, по графе- "разряд" в порядке убывания                                                |        |                                  |                     |        |                |                |   |  |
|                | Средний                                                                            |                                                                                                    |        |                                  |                     |        |                |                |   |  |
|                | Табельный                                                                          | $\Phi$ <sub>M</sub> .O.                                                                                        | разряд |                                  |                     |        | Премия         |                |   |  |
| 24             | номер                                                                              |                                                                                                    |        |                                  | заработок           |        |                |                |   |  |
| 25             |                                                                                    | 1002 Петров А.Н.                                                                                               |        | 3                                |                     | 655    |                | $\bf{0}$       |   |  |
| 26             |                                                                                    | 1006 Сенека Р.О.                                                                                               |        | 3                                |                     | 500    |                | $\overline{0}$ |   |  |
| 27             |                                                                                    | 1003 Иванов И.И.                                                                                               |        | $\overline{2}$                   |                     | 420    |                | 42             |   |  |
| 28             |                                                                                    | 1005 Юркова М.З.                                                                                               |        | $\overline{2}$                   |                     | 590    |                | 59             |   |  |
| 29             |                                                                                    | 1001 Сидоров А.Г.                                                                                              |        |                                  |                     | 702    |                | 140,4          |   |  |
| 30             |                                                                                    | 1004 Крамарь Т.О.                                                                                              |        | 1                                |                     | 700    | 140            |                |   |  |
| 31             |                                                                                    | Итого:                                                                                                    |        |                                  |                     |        |                |                |   |  |
| 32             |                                                                                    |                                                                                                    |        |                                  |                     |        |                |                |   |  |
| 33             |                                                                                    |                                                                                                    |        |                                  |                     |        |                |                |   |  |
| 34             | 3 Осуществить проверку ввода по полю "Разряд"                                      |                                                                                                    |        |                                  |                     |        |                |                |   |  |
| 35             | Ячейки должны принимать только значения 1,2,и 3                                    |                                                                                                    |        |                                  |                     |        |                |                |   |  |
|                | 36 использовать меню "Данные" (проверка данных)                                    |                                                                                                    |        |                                  |                     |        |                |                |   |  |
| 37             |                                                                                    |                                                                                                    |        |                                  |                     |        |                |                |   |  |
| 38             |                                                                                    | 4. Построить гистограмму по двум переменным                                                                    |        |                                  |                     |        |                |                |   |  |
| 39             |                                                                                    | Средний заработок                                                                                              |        |                                  |                     |        |                |                |   |  |
| 40             | Премия                                                                             |                                                                                                    |        |                                  |                     |        |                |                |   |  |
| 41<br>42       | 800                                                                                |                                                                                                    |        |                                  |                     |        |                |                |   |  |
| 43             | 700                                                                                |                                                                                                    |        |                                  | Начисление зарплаты |        |                |                |   |  |
| 44             |                                                                                    |                                                                                                    |        |                                  |                     |        |                |                |   |  |
| 45             | 600                                                                                |                                                                                                    |        |                                  |                     |        |                |                |   |  |
| 46             | 500                                                                                |                                                                                                    |        |                                  |                     |        |                |                |   |  |
| 47             | 400                                                                                |                                                                                                    |        |                                  |                     |        |                |                |   |  |
| 48             |                                                                                    |                                                                                                    |        |                                  | ■ Средний заработок |        |                |                |   |  |
| 49             | 300                                                                                |                                                                                                    |        |                                  | Премия              |        |                |                |   |  |
| 50<br>51       | 200                                                                                |                                                                                                    |        |                                  |                     |        |                |                |   |  |
| 52             | 100                                                                                |                                                                                                    |        |                                  |                     |        |                |                |   |  |
| 53             | $\overline{0}$                                                                     |                                                                                                    |        |                                  |                     |        |                |                |   |  |
| 54             | Сидоров Петров                                                                     | Иванов Крамарь Юркова                                                                                          |        | Сенека                           |                     |        |                |                |   |  |
| 55             | А.Г.                                                                               | A.H.<br>И.И.<br>T.O.                                                                                           | M.3.   | P.O.                             |                     |        |                |                |   |  |
| 56             |                                                                                    |                                                                                                    |        |                                  |                     |        |                |                |   |  |

**Тема 2.2. Технологии создания и обработки графической информации** Задание 1.

Подготовить презентацию по индивидуальным темам средствами Microsoft PowerPoint. Использование ссылок на страницы. Создание ссылок в документе и вставка эффектов. Звуки и видео в документе.

Создать презентацию из пяти листов, которая должна содержать следующие

элементы:

- Определить тему и строго выдержать в рамках темы оформление работы
- Вставить в текст звуковые и видео эффекты
- Установить переходы между страницами и использовать анимацию
- Выполнить переходы по ссылкам внутри документа
- Вставить о отформатировать объекты-фото, рисунки, схемы, диаграммы
- Вставить объекты, списки перечислений
- Вставить таблицы, выполнить форматирование.
- Представить текст с разбивкой п колонкам
- Использовать, как шаблоны для оформления, так и представить свой вариант оформления слайда

# Тема 3.1. Представления о технических и программных средствах

Задание 1.

Вариант1. Выполнить поиск информационного объекта в тексте документа в текстовом процессоре Microsoft Word.

Порядок работы

- 1. Запустить на выполнение текстовый процессор Microsoft Word и открыть документ, в котором будет выполняться поиск фразы.
- 2. Выполнить команду Правка-Найти и указать искомый текст

Вариант 2. Выполнить поиск информационного объекта с расширением PDF в файловых структурах диска D:

Порядок работы

- 1. В операционной системе Windows выполнить команду Пуск Поиск
- 2. Указать искомый объект \*. PDF
- 3. Указать место поиска локальный диск D:

Вариант 3. Выполнить поиск информационного объекта в сети Интернет Порядок работы

- 1. Произведите простой поиск информации  $\Pi$ O ключевым словам «информационные технологии»  $\mathbf{R}$ поисковых указателях **Andex**  $(http://www.yandex.ru),$ rambler  $(http://www.randombler.ru),$ АПОРТ (http://www.aport.ru). Результаты поиска по каждой поисковой системе запишите в отчёт.
- 2. Осуществите контекстный поиск (поиск по точной фразе) информации в поисковой машине rambler по ключевым словам «информационные технологии». В файл отчета запишите запрос, удовлетворяющий данному условию и результат выполнения запроса в rambler.
- 3. Выполните поиск информации в поисковой машине Aport по ключевым словам «информационные технологии», но с помощью операторов расстояния задайте поиск так, чтобы слова «информационные» «технологии» стояли рядом.
- 4. Используя любую поисковую систему, найдите материал, который помог бы Вам ответит на следующие вопросы:

1. Сколько медалей было завоевано российскими спортсменами на летней олимпиаде 2012 года в Лондоне?

2. Годы царствования Петра I.

- 5. Выполните поиск документов, в которых ключевые слова «информационные технологии» находятся в заголовке. В файл отчета запишите запрос, удовлетворяющий данному условию и результат выполнения запроса в Яndex.
- 6. Перейдите на сайт по адресу [http://www.edu.ru/.](http://www.edu.ru/) В разделе учреждения выполните поиск информации о вашем техникуме. Запишите последовательность поиска в файл отчета.

Контрольные вопросы

1. Как выполнить поиск информационного объекта в текстовом процессоре MS Word?

2. Как выполнить поиск информационного объекта в файловых структурах Windows?

3. Перечислите известные вам поисковые машины.

4. Для чего в некоторых поисковых системах используется расширенный поиск?

5. Каким логическим оператором связаны ключевые слова в простом запросе в рассмотренных поисковых машинах?

- 6. Как в поисковой машине Яndex осуществить поиск точной формы слов?
- 7. Какие области поиска можно определить в Яndex?
- 8. Как в Яndex указать расстояние между ключевыми словами?

### **Задания для самостоятельной работы**

Темы рефератов (докладов, презентаций)

- 1. Жизненный цикл информационных систем.
- 2. Сравнительный анализ специализированных программ для анализа финансового состояния организации
- 3. Характеристика угроз безопасности информации и их источников
- 4. Персональный компьютер и его составные части
- 5. Влияющие и зависимые ячейки. Поиск ошибок в формулах
- 6. Примечания к ячейкам, создание, редактирование, удаление
- 7. Защита информации в таблицах, ограничение доступа к рабочей книге.

### **2.3. Типовые вопросы для дифференцированного зачета**

- 1. В каком устройстве компьютера производится обработка информации?
- 2. Укажите правильное имя жесткого диска
- 3. Память для долговременного хранения пользовательской информации называется
- 4. Что относится к периферийным устройствам компьютера?
- 5. Какое устройство необходимо иметь для подключения компьютера к телекоммуникационной сети?
- 6. Какое устройство компьютера может оказывать вредное воздействие на здоровье человека?
- 7. Интернет это...
- 8. Файл это...
- 9. Каталог это...
- 10.Какое из перечисленных ниже действий необходимо выполнить, для того чтобы подготовиться к изменению шрифта абзаца в word?
- 11.переместить окно в windows можно, захватив его...
- 12.чтобы переключиться из одного окна в другое, необходимо щелкнуть мышью...
- 13.контекстное меню вызывается...
- 14.значок ярлыка отличается от других значков
- 15.чтобы переименовать папку, нужно
- 16.какое действие эквивалентно двойному щелчку мыши на объекте?
- 17.папка-это...
- 18.каким образом можно удалить документ
- 19.какую клавишу требуется удерживать, чтобы щелчком мыши выделить несколько объектов?
- 20.Какой элемент окна приложения нельзя включить/выключить?
- 21.Каким образом вызывается всплывающая подсказка и соответствующее ей сообщение в строке состояния?
- 22.Пусть основное меню содержит пункты, перечисленные ниже. С помощью какого пункта из них можно манипулировать с выделенными фрагментами документа, а также работать с буфером обмена?
- 23.Для чего используется панель инструментов?
- 24.С помощью какого пункта меню можно форматировать абзац?
- 25.С помощью какого приложения можно создавать фигурный текст?
- 26.Какое выравнивание абзацев в Word не существует?
- 27.Какая строка отсутствует в окне Excel?
- 28.Какого типа данные можно вводить в ячейки EXCEL?
- 29.Какой командой можно изменить шрифт в выделенном столбце в Excel?
- 30.Какая команда позволит изменить ширину столбца в таблице Excel?
- 31.Как называется файл в EXCEL?
- 32.Какое расширение присваивается файлам, созданным в EXCEL?
- 33.Какой тип адресации используется в EXCEL?
- 34.По какому признаку программа определяет, что данные в ячейке являются формулой?
- 35.Каким образом можно выделить несколько блоков ячеек одновременно?
- 36.На каком шаге Мастера диаграмм задается название диаграммы?
- 37.На каком шаге Мастера диаграмм задается диапазон ячеек, по которому будет строится диаграмма?
- 38.Какая из функций вычисляет среднее значение?
- 39.Строка формул в Excel служит
- 40.Базой данных является таблица, удовлетворяющая следующим требованиям:
- 41.Отфильтровать данные можно командой:
- 42.Какая из функций вычисляет сумму в смежных ячейках?
- 43.Какая из функций вычисляет максимальное значение?
- 44.Какая из функций вычисляет минимальное значение?
- 45.Какая из функций определяет моду в массиве данных?
- 46.Какая из функций вычисляет логическое значение?
- 47. Которая из функций применяется для подсчета количества
- 48. Колонтитулы в Excel можно задать:
- 49. Активизировать Мастер функций можно:
- 50. К какой из категорий программного обеспечения относится текстовый процессор Word?
- 51. Чтобы разбить один абзац на два в Word, надо:
- 52. Чтобы объединить два абзаца в один в Word, нужно:
- 53. Чтобы удалить выделенный участок текста в Word, надо:
- 54. Чтобы переместить выделенный фрагмент текста в Word, нужно...
- 55. Чтобы скопировать выделенный фрагмент текста в Word, можно...
- 56.С помощью горизонтальной линейки можно задать...
- 57. Для вставки таблицы в документ (MS-WORD) можно использовать ...
- 58. Перемещаться по таблице Word можно с помощью...
- 59. Изменить шрифт выделенного фрагмента текста в Word можно с помощью...
- 60.С помощью диалогового окна «Параметры страницы» можно...
- 61. Установить параметры печати можно с помощью...
- 62. Чтобы преобразовать набранный текст в список (Word), можно использовать команду...
- 63. Чтобы отредактировать объект, вставленный в документ, нужно....
- 64. Вставляемая в таблицу строка появляется
- 65. Верхний индекс в документе ms-word можно задать используя меню
- 66. К какому виду программ относится WINDOWS?
- 67. Чтобы изменить фон рабочего стола необходимо выполнить действия.
- 68. Чтобы в меню «пуск» добавить новый документ нужно выполнить действия.

### Практическая часть **BAPHAHT No1**

1. Выполнить в Word.

Табл. Ведомость оценок студентов.

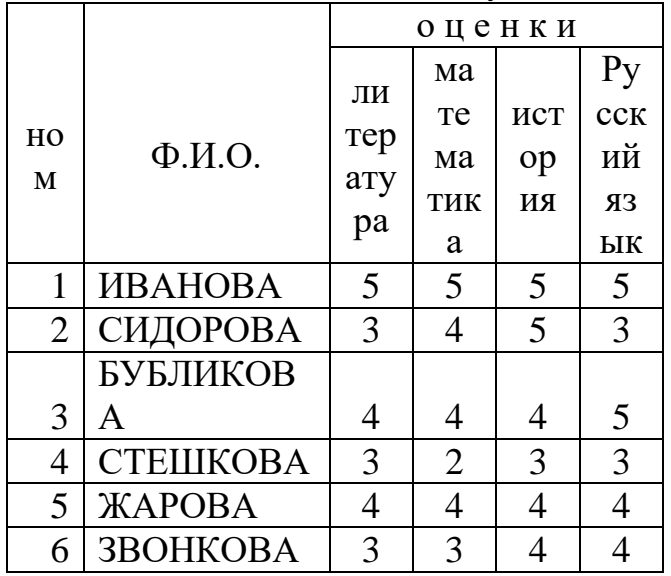

Создать таблицу аналогично приведенной, показать преподавателю, затем вставить еще колонку- Биология,

Windows. Добавить в меню ПУСК имя любого текстового документа из папки "Мои документы".

### ВАРИАНТ №2

### 1. Выполнить в Excel

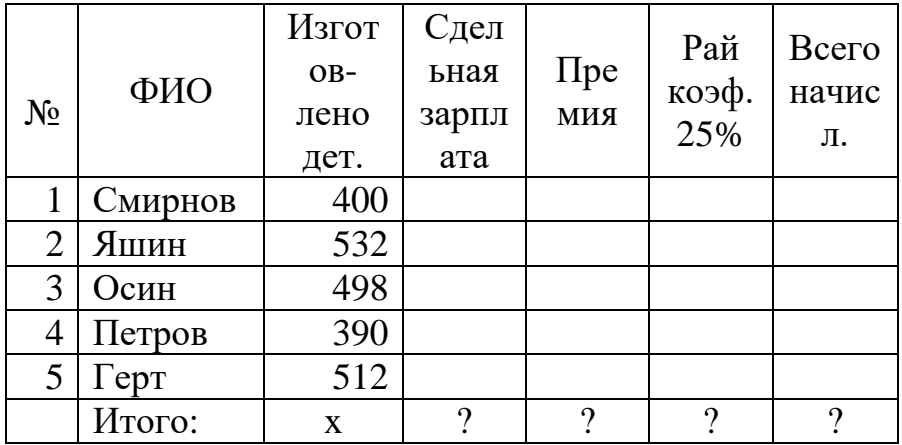

Начислить премию, пропорционально сдельному заработку.

Сумма премии 8350 руб.

Расценка 1 детали 25 руб.

Используйте функции встроенные в excel и найдите следующие значения:

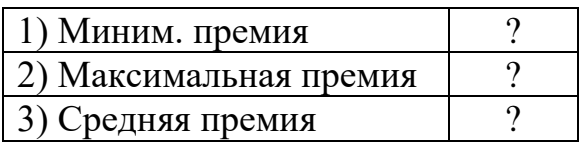

#### 1. Выполнить в Excel. Табл. Ведомость оценок студентов.  $0$ ue $H$  $K$ u КОД  $Cpe\partial$ матем ncmop  $numep$ русск  $CTM$  $H<sub>0</sub>$  $\Phi$ <sub>M</sub>.O. ний **TTEH**  $\boldsymbol{\mathcal{M}}$ бал ДИИ  $\overline{5}$  $\overline{5}$  $\overline{5}$ 5 **ИВАНОВА**  $\bm{l}$ СИДОРОВ  $\overline{2}$  $\mathfrak{Z}$  $\overline{4}$ 5  $\mathfrak{Z}$  $\overline{A}$ БУБЛИКО  $\overline{4}$  $\overline{A}$  $\overline{4}$ 5  $3|BA$ **CTEIIIKOB**  $\overline{\mathbf{4}}$  $\mathfrak{Z}$  $\overline{2}$  $\mathfrak{Z}$  $\mathfrak{Z}$  $\overline{A}$  $5$  *KAPOBA*  $\overline{4}$  $\overline{4}$  $\overline{4}$  $\overline{4}$ **3BOHKOB**  $\mathfrak{Z}$ 6  $\mathfrak{Z}$  $\overline{4}$  $\overline{4}$  $\overline{A}$

ВАРИАНТ №3

а) Рассчитать графу - КОД СТИПЕНДИИ исходя из граф ОЦЕНКИ, правильно применив формулу с текстовым аргументом:

• Если все пятерки, то код стипендии должен быть- ОТЛ

- Если есть хоть одна четверка, то код стипендии должен быть- ХОР
- Если есть хоть одна тройка, то код стипендии должен быть- УДОВЛ
- Если есть хоть одна двойка, то код стипендии должен быть- НЕУД
- b) Рассчитайте средний бал, правильно применив ссответствующую функцию

### ВАРИАНТ №4

1. Рассчитать в excel урожайность культур и отклонения фактического валового сбора от планового.

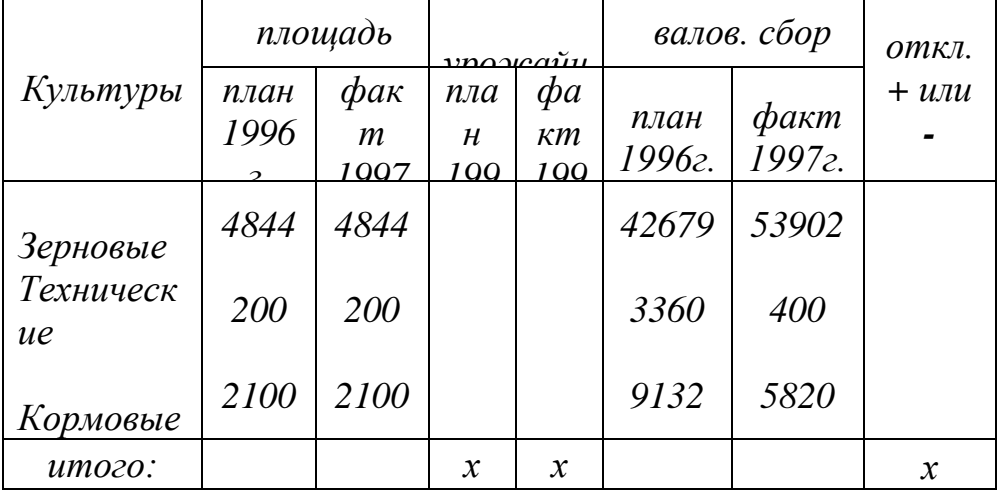

Постройте график по двум переменным:

а) Плановая урожайность 1996 г

б) Фактическая урожайность 1997 г

### ВАРИАНТ №5

1. Рассчитайте в EXCEL таблицу правонарушений. Процент от общего числа округлить до десятых.

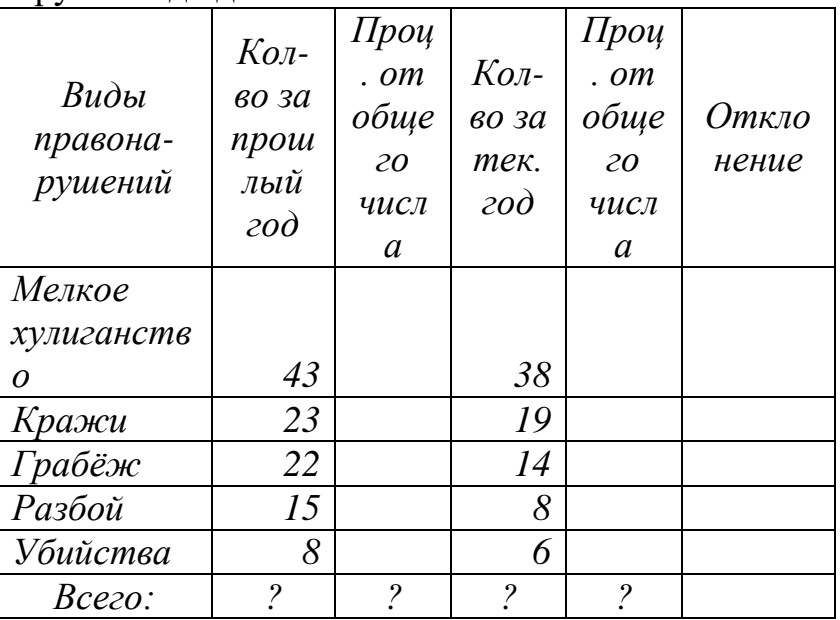

Создайте в документе Word текст по заданному образцу, с применением текстовых эффектов Word Art

### **3. Критерии оценки результатов обучения**

### **Критерии оценки компьютерного тестирования:**

<span id="page-28-0"></span>При проведении текущего контроля успеваемости в виде тестирования количество вопросов для студента - 30. Вопросы для студентов выдаются случайным образом, поэтому одновременно студенты отвечают на разнообразные по уровню сложности тестовые задания следующего типа:выбор одного правильного ответа; выбор нескольких правильных ответов. На выполнение заданий отводится 40 минут.

Знания студентов оцениваются по пятибалльной системе.

Количество правильных ответов:

85-100% - отлично,

70-84% - хорошо,

50-69% - удовлетворительно,

0-49% - неудовлетворительно.

### **Критерии оценивания практических работ:**

При подготовке к практической работе рекомендуется использовать конспекты лекций, учебно-методическое и информационное обеспечение дисциплины. Каждое задание практической работы оценивается по пяти бальной шкале:

Оценка «отлично» выставляется при соблюдении следующих условий: студент выполняет практические задачи в полном объѐме, отвечает на все поставленные в практической задаче вопросы, выполняет все задания практической задачи.

Оценка «хорошо» выставляется по следующим критериям: студент допускает в решении практической задачи незначительные неточности; правильно применены теоретические знания.

Оценка «удовлетворительно» выставляется по следующим критериям: допускает в решении практической задачи значительные неточности, в том числе неточно применены теоретические знания.

Оценка «неудовлетворительно» выставляется по следующим критериям: студент не выполняет задания практической задачи, ответы содержат существенные ошибки.

### **Критерии оценки промежуточной аттестации:**

Знания студентов оцениваются по пятибалльной системе.

5 «отлично» - глубоко и прочно усвоен весь программный материал; последовательно и точно построена речь; отсутствуют затруднения с ответами на дополнительные или уточняющие вопросы;

4 «хорошо» - усвоен весь программный материал; в речи имеются незначительные неточности; правильно применены теоретические знания; на большинство дополнительных или уточняющих вопросов дан ответ;

3 «удовлетворительно» - усвоена основная часть программного материала; речь не содержит «деталей»; недостаточно-правильные формулировки; на большинство дополнительных или уточняющих вопросов испытываются затруднения в ответе;

2 «неудовлетворительно» - не усвоена значительная часть программного

материала; ответ содержит существенные ошибки.

В ходе оценивания могут быть учтены личностные результаты.

### <span id="page-29-0"></span>**4. Учебно-методическое и информационное обеспечение дисциплины**

### *Основная литература:*

1. Информационные технологии : учебник для среднего профессионального образования / В. В. Трофимов, О. П. Ильина, В. И. Кияев, Е. В. Трофимова ; ответственный редактор В. В. Трофимов. — Москва : Издательство Юрайт, 2024. — 546 с. — (Профессиональное образование). — ISBN 978-5-534-18341-2. — Текст : электронный // Образовательная платформа Юрайт [сайт]. — URL: <https://urait.ru/bcode/534809>

2. Куприянов, Д. В. Информационное обеспечение профессиональной деятельности : учебник и практикум для среднего профессионального образования / Д. В. Куприянов. — 2-е изд., перераб. и доп. — Москва : Издательство Юрайт, 2024. — 283 с. — (Профессиональное образование). — ISBN 978-5-534-17829-6. — Текст : электронный // Образовательная платформа Юрайт [сайт]. — URL: <https://urait.ru/bcode/537693>

3. Советов, Б. Я. Информационные технологии : учебник для среднего профессионального образования / Б. Я. Советов, В. В. Цехановский. — 7-е изд., перераб. и доп. — Москва : Издательство Юрайт, 2022. — 327 с. — (Профессиональное образование). — ISBN 978-5-534-06399-8. — Текст : электронный // Образовательная платформа Юрайт [сайт]. URL: <https://urait.ru/bcode/489604>

### *Дополнительная литература:*

1. Гаврилов, М. В. Информатика и информационные технологии : учебник для среднего профессионального образования / М. В. Гаврилов, В. А. Климов. — 4-е изд., перераб. и доп. — Москва: Издательство Юрайт, 2022. — 383 с. — (Профессиональное образование). — ISBN 978-5-534-03051-8. — Текст : электронный // Образовательная платформа Юрайт [сайт]. URL: <https://urait.ru/bcode/489603>

2. Информационные технологии в менеджменте : учебник и практикум для среднего профессионального образования / Е. В. Майорова [и др.] ; под редакцией Е. В. Майоровой. — Москва : Издательство Юрайт, 2024. — 368 с. — (Профессиональное образование). — ISBN 978-5-534-18502-7. — Текст : (Профессиональное образование). — ISBN 978-5-534-18502-7. — Текст : электронный // Образовательная платформа Юрайт [сайт]. URL: <https://urait.ru/bcode/535170>

3. Мамонова, Т. Е. Информационные технологии. Лабораторный практикум : учебное пособие для среднего профессионального образования / Т. Е. Мамонова. — Москва: Издательство Юрайт, 2022. — 178 с. — (Профессиональное образование). — ISBN 978-5-534-07791-9. — Текст : электронный // Образовательная платформа Юрайт [сайт]. URL: <https://urait.ru/bcode/494491>

### *Интернет-источники:*

1. Огромный выбор конспектов лабораторных и практических работ, инструкционные и технологические карты почти на все основные темы курса http://www.metod-kopilka.ru/page-2-1.html

2. Электронная библиотечная система (ЭБС) «Университетская библиотека ONLINE» https://urait.ru /

Компьютерная справочная правовая система «Консультант Плюс»

<http://www.consultant.ru/>

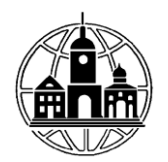

Частное профессиональное образовательное учреждение «Московский областной современный колледж»

### ЗАЧЕТНО-ЭКЗАМЕНАЦИОННАЯ ВЕДОМОСТЬ 20\_/20\_учебный год

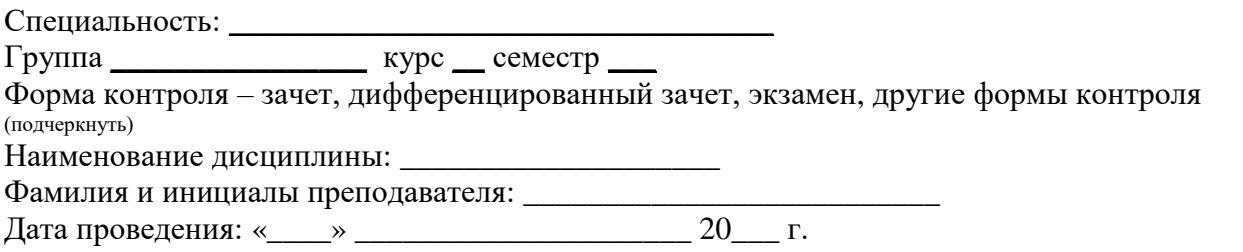

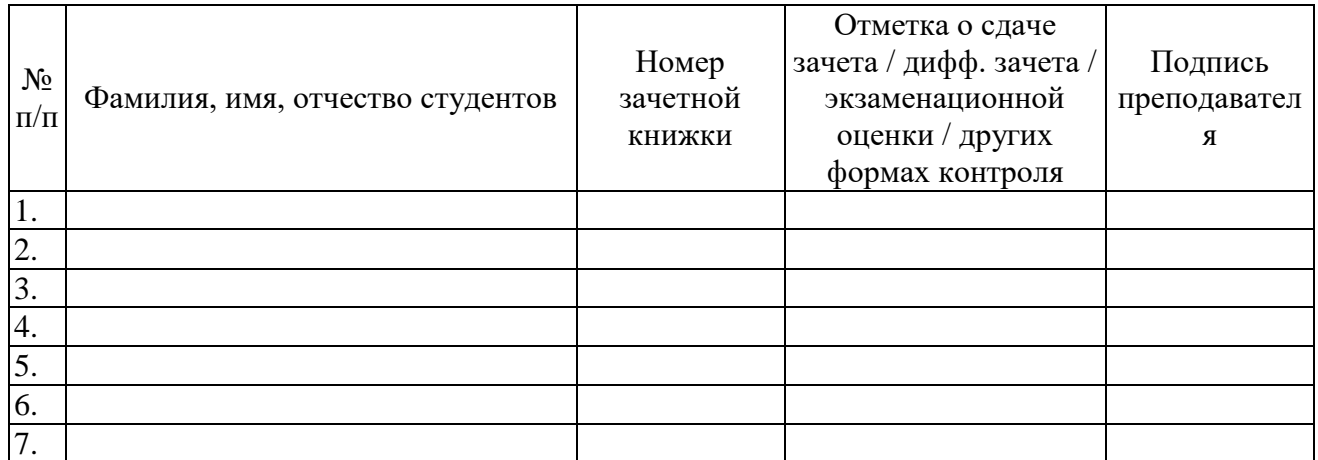

Число студентов, явившихся на экзамен / зачет / дифф. зачет / другие формы контроля \_\_\_. Число студентов, не допущенных к экзамену / зачету / дифф. зачету / другим формам контроля \_\_\_.

Число студентов, не явившихся на экзамен / зачет / дифф. зачет / другие формы контроля \_\_\_. Из них получивших «отлично» - \_\_\_, «хорошо» - \_\_\_, «удовлетворительно» - \_\_\_,

«неудовлетворительно» - \_\_\_.

Из них получивших «зачтено» - \_\_\_, «не зачтено» - \_\_\_.

Преподаватель Подпись

 $\overline{\Phi.M.O.}$